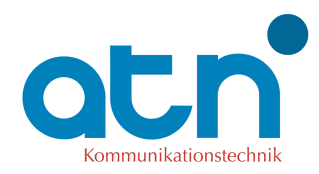

## **Flachbildfernsehgerät oder SetTopBox mit DVB-C Eingang**

-Automatischer Programmsuchlauf-

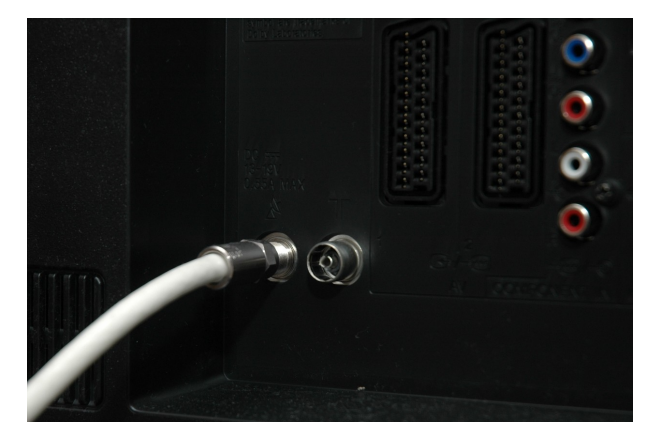

Verbinden Sie den DVB-C Eingang Ihres Gerätes mit der "TV" Buchse der Antennensteckdose.

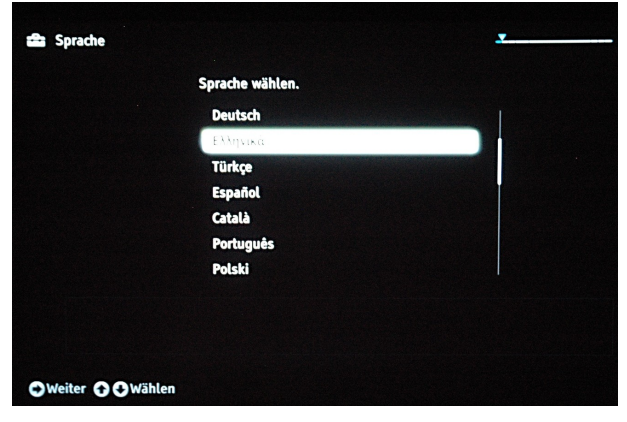

Wählen Sie "automatischer Schulauf Kabelfernsehen" und die gewüschte Menüsprache.

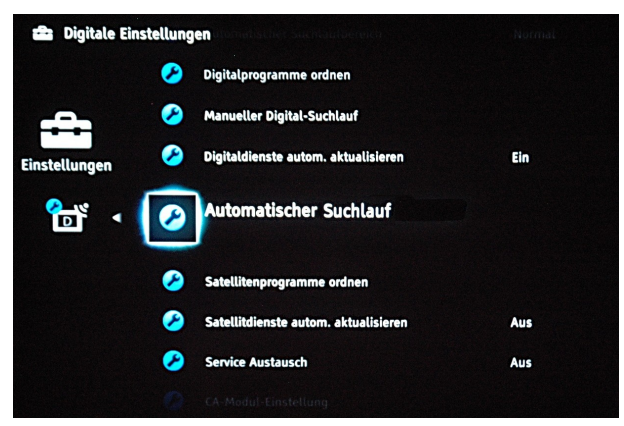

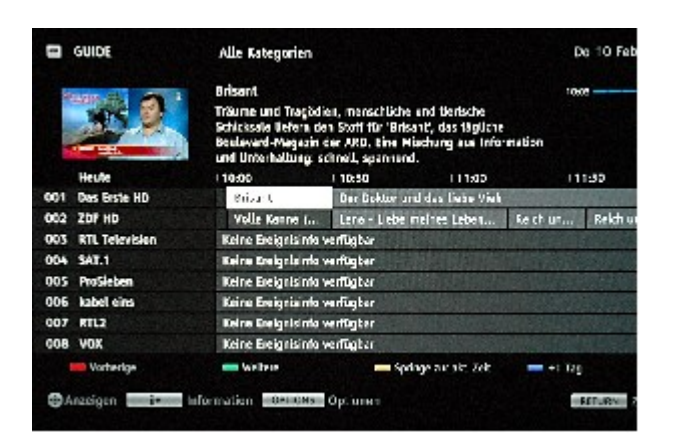

Der "elektronische Programmführer" zeigt Informationen zum laufenden und zukünftigem Programm.

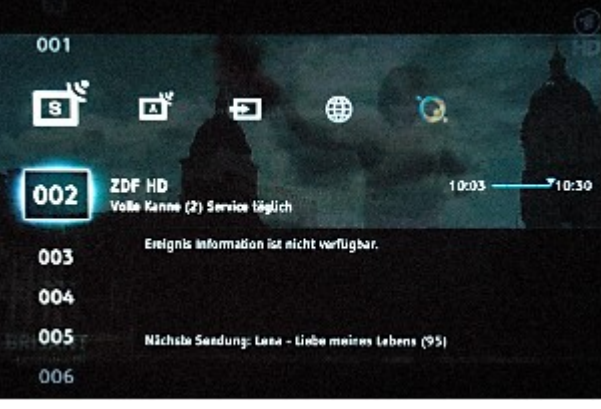

Starten Sie den "automatischen Kabel-Suchlauf". Die Liste der gefundenen Programme wird angezeigt.

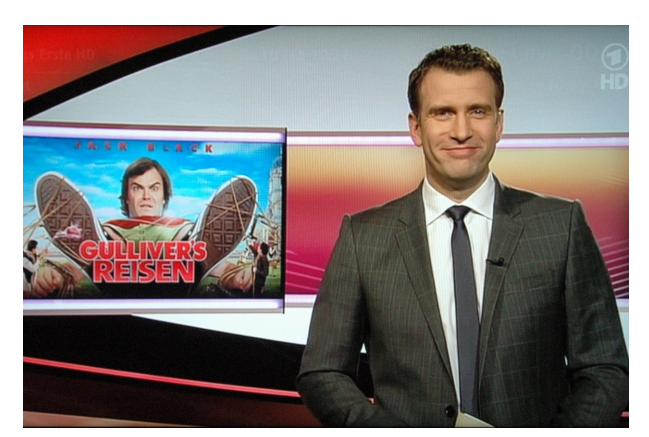

Der Suchlauf ist abgeschlossen. Sie können nun mit digitalem Komfort durch die Kanäle zappen.